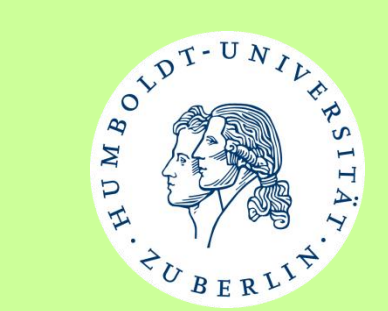

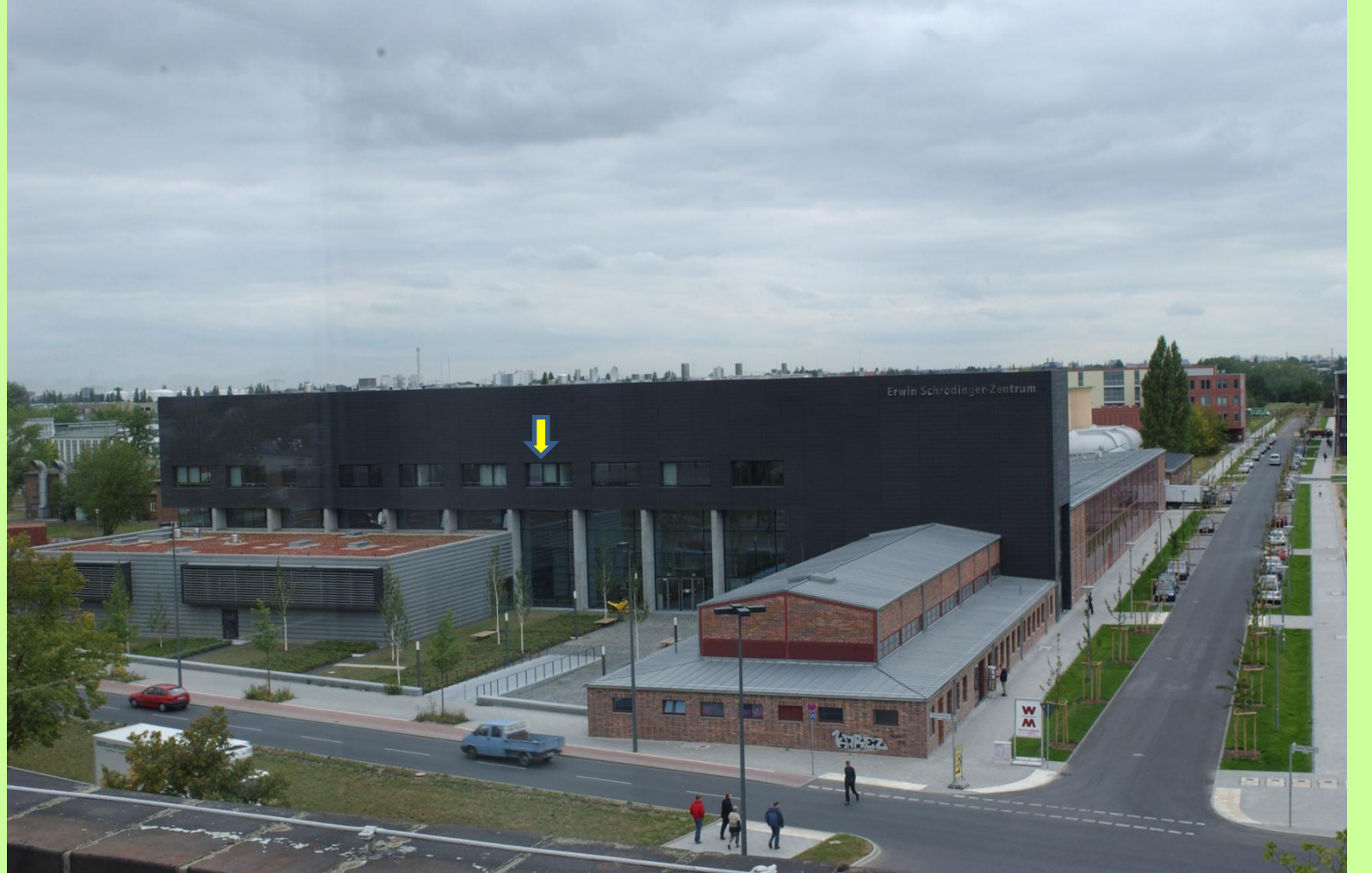

**Bernhard Barz 27.9.2012 9.VIKTAS – Tag 2012**

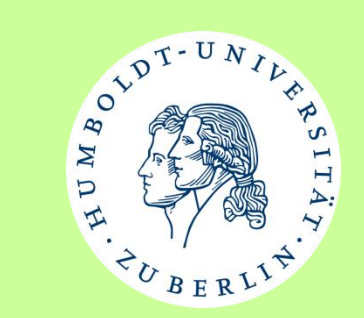

# **Sinnvolle Erweiterung einer Videokonferenz mit bereitstehenden Diensten und verfügbarem Know-how**

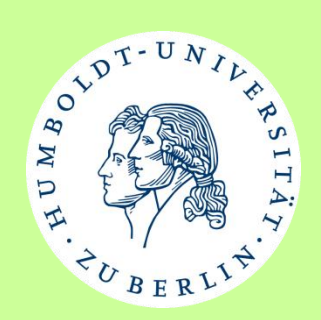

#### **Videokonferenzen (standardbasiert H.323, SIP )**

**Vorteile hohe Akzeptanz dank hervorragender Bild- und Tonqualität dank bewährter herstellerübergreifender gemeinsamer Standards Nachteile Installations- und Konfigurationsaufwand Firewallprobleme**

#### **Webkonferenzen**

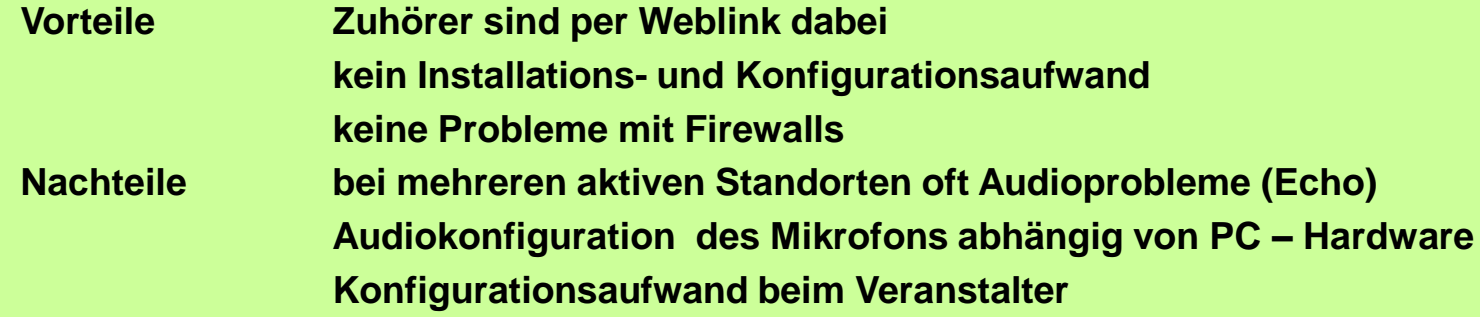

#### **Streaminglösungen**

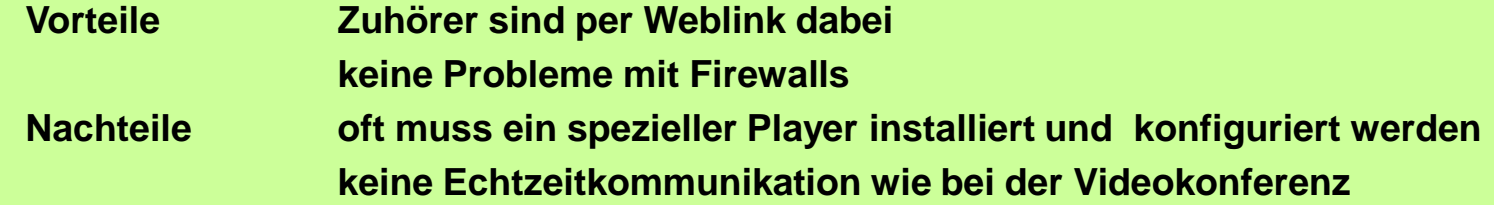

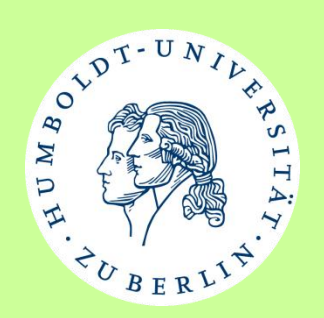

### **Sinnvolle Ergänzungen zur Videokonferenz**

**Kategorie Event**

**1. Vortragsübertragung per Livestream mittels Videokonferenzequipment und Adobe Connect**

**2. Ergänzung einer Videokonferenz durch einen Livestream für weitere Zuschauer (9.VIKTAS –Tag 2012)**

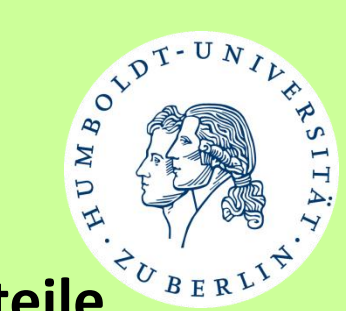

### **Die Kombination der Möglichkeiten bringt mehr Vorteile**

#### **Voraussetzungen:**

**Videokonferenzequipment verbunden mit DFNVC und GDS Anmeldung für Webkonferenzdienst Adobe Connect beim DFNVC**

#### **Weitere Dienstangebote des DFNVC nutzen:**

**Mehrpunktvideokonferenzunterstützung (Beispiel 9.VIKTAS – Tag) Streaming z.B. speziell nur Content (Beispiel 9.VIKTAS – Tag) Webkonferenzdienst Adobe Connect (Beispiel 9.VIKTAS – Tag)**

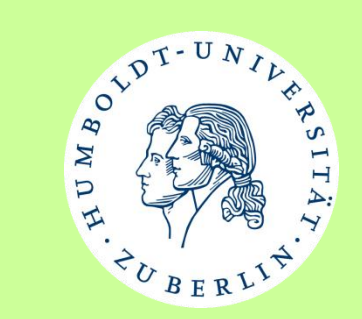

### **Vortragsübertragung per Livestream**

**Ankündigung eines Adobe Connect Livestreams per Weblink**

• **Klassische Rollenverteilung 1 Veranstalter, 1 Präsenter, n Teilnehmer**

#### **Einbindung des Videokonferenzsystems in Adobe Connect**

- **Kameras sowie Mikrofontechnik im Veranstaltungssaal werden vom Videokonferenzsystem genutzt und stehen für die Übertragung zur Verfügung**
- **Konfiguration von Adobe Connect sinnvolle Einstellungen**

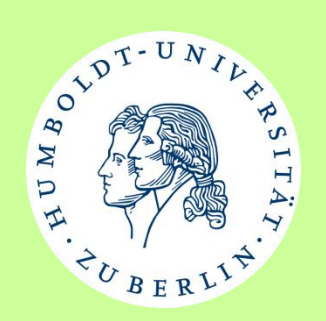

### **Adobe Connect Konfiguration (Veranstalter)**

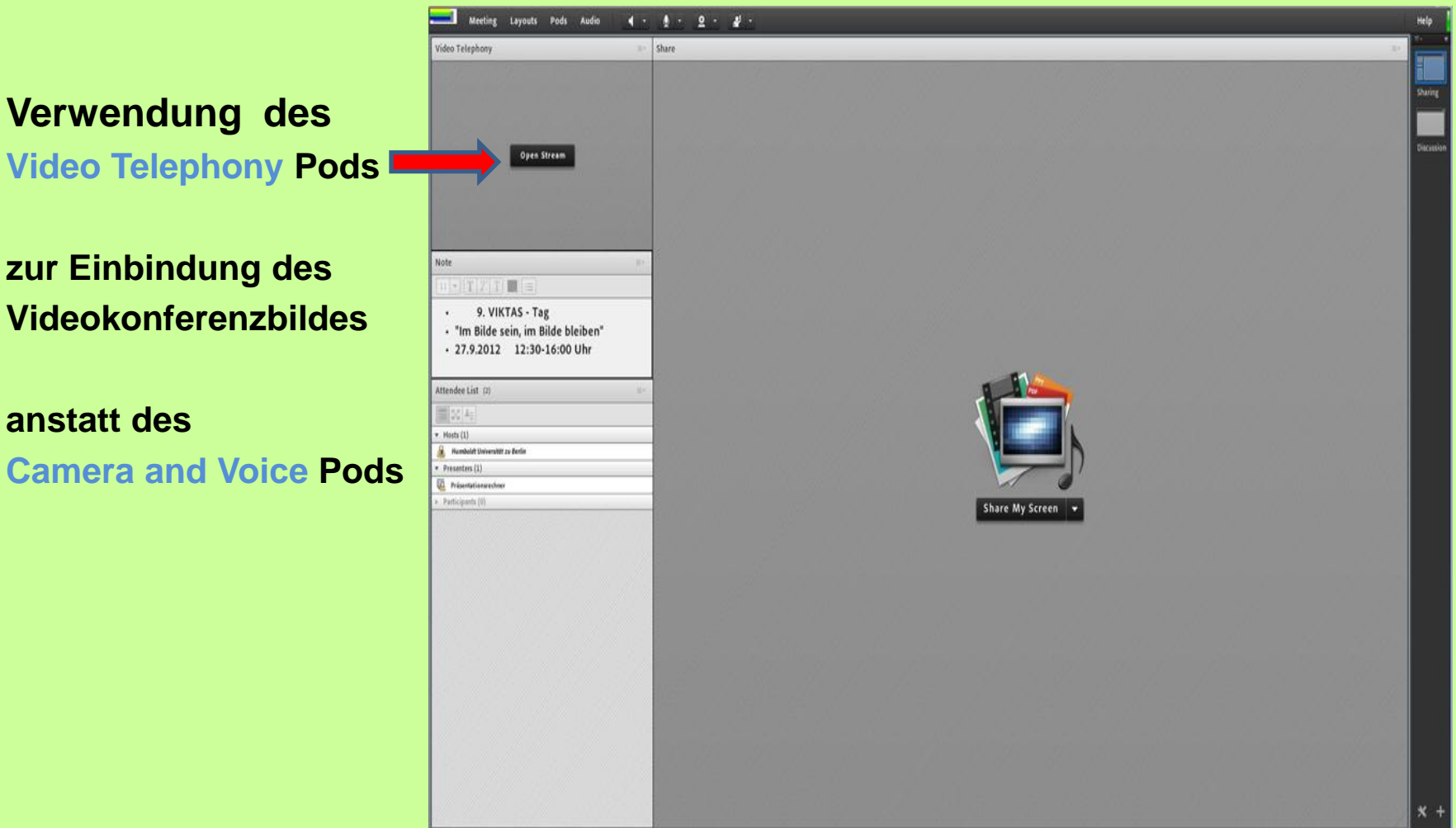

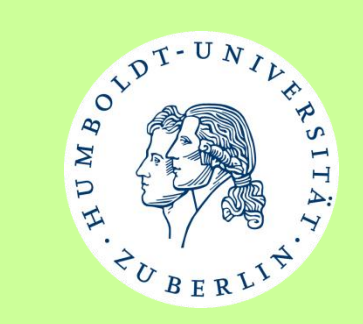

### **Adobe Connect Konfiguration (Veranstalter)**

**Im Video Telephony Pod öffnet Schaltfläche Open Stream ein Fenster für die Einwahl des Videokonferenzsystems:**

**Beispiele: [97912345@mcu.vc.dfn.de](mailto:97912345@mcu.vc.dfn.de)**

**141.20.xxx.yyy** 

#### **Bernhard Barz 27.9.2012 9.VIKTAS – Tag 2012**

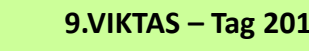

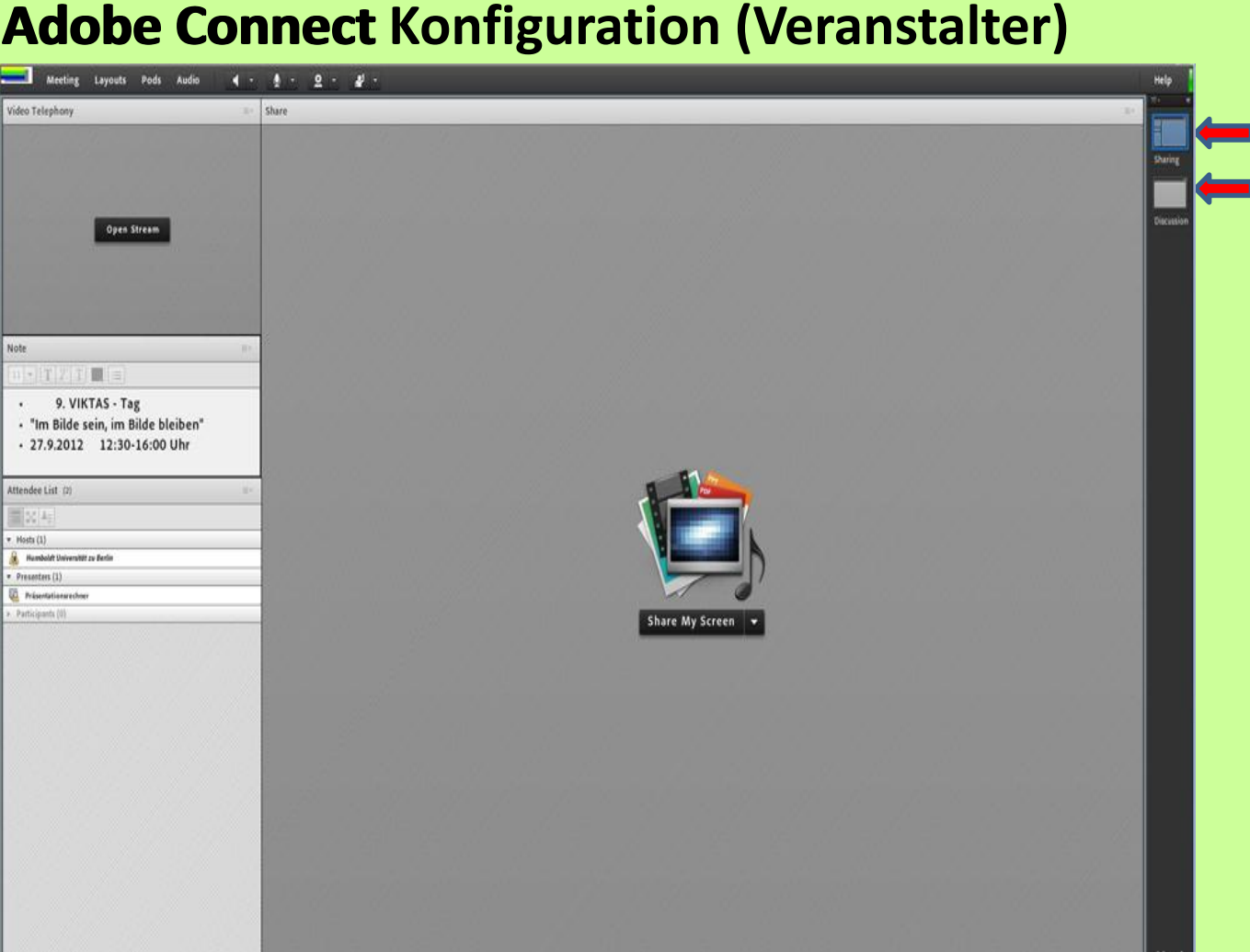

# Computer- und Medienservice

Humboldt-Universität zu Berlin

**Sharing Layout Discussion Layout**

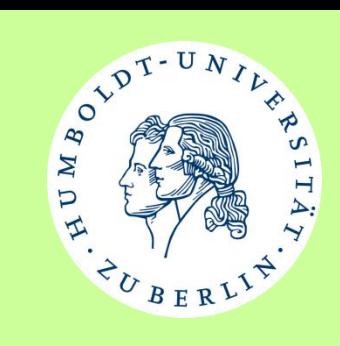

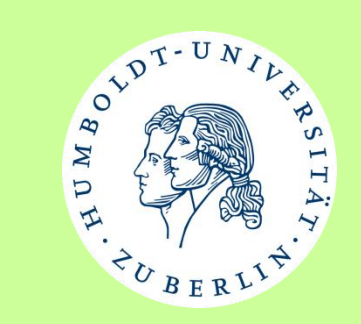

**Adobe Connect Konfiguration (Veranstalter)**

**Wichtiger Hinweis:**

**Auch im Diskussionslayout sollte der Share Pod allerdings versteckt vorhanden sein!**

**Der Veranstalter hat nun die Möglichkeit je nach Situation zwischen den Layouts Sharing und Discussion umzuschalten.**

**Der Veranstalter kann den Ton der an die Teilnehmer gesendet wird kontrollieren**

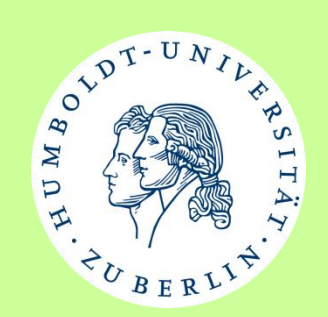

### **Adobe Connect Konfiguration (Präsenter)**

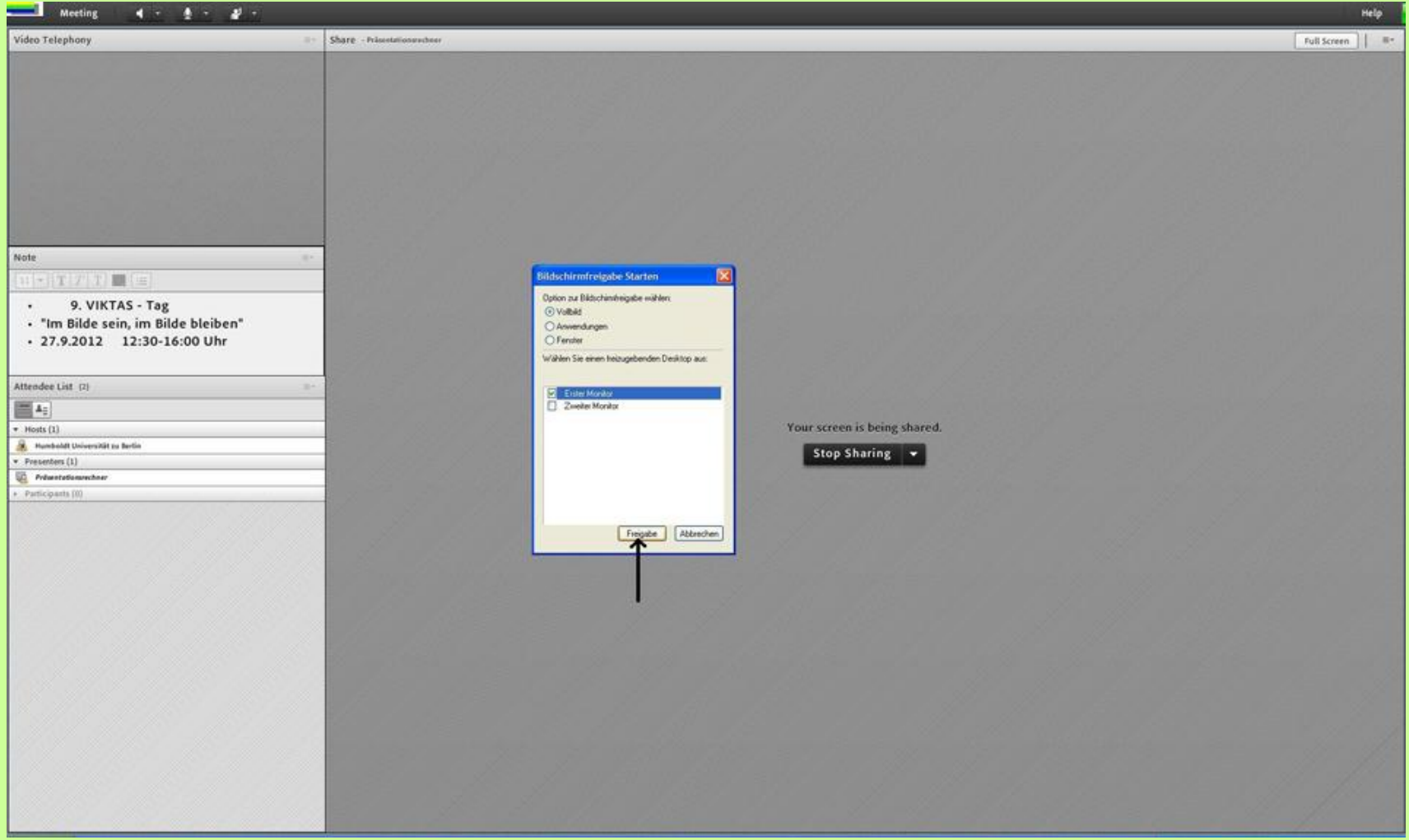

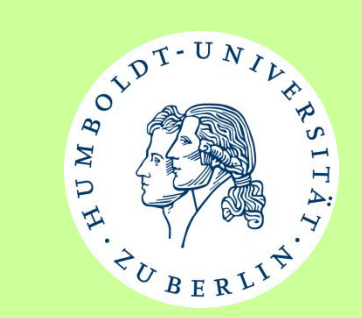

**Adobe Connect Konfiguration (Präsenter)**

**Wichtiger Hinweis:**

**Nach der Freigabe des Monitors müssen alle Adobe Connect zugehörigen Fenster minimiert aber nicht geschlossen werden!** 

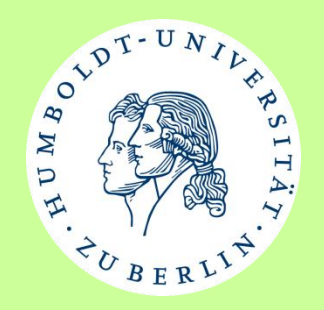

### **Übertragung des 9.VIKTAS – Tages**

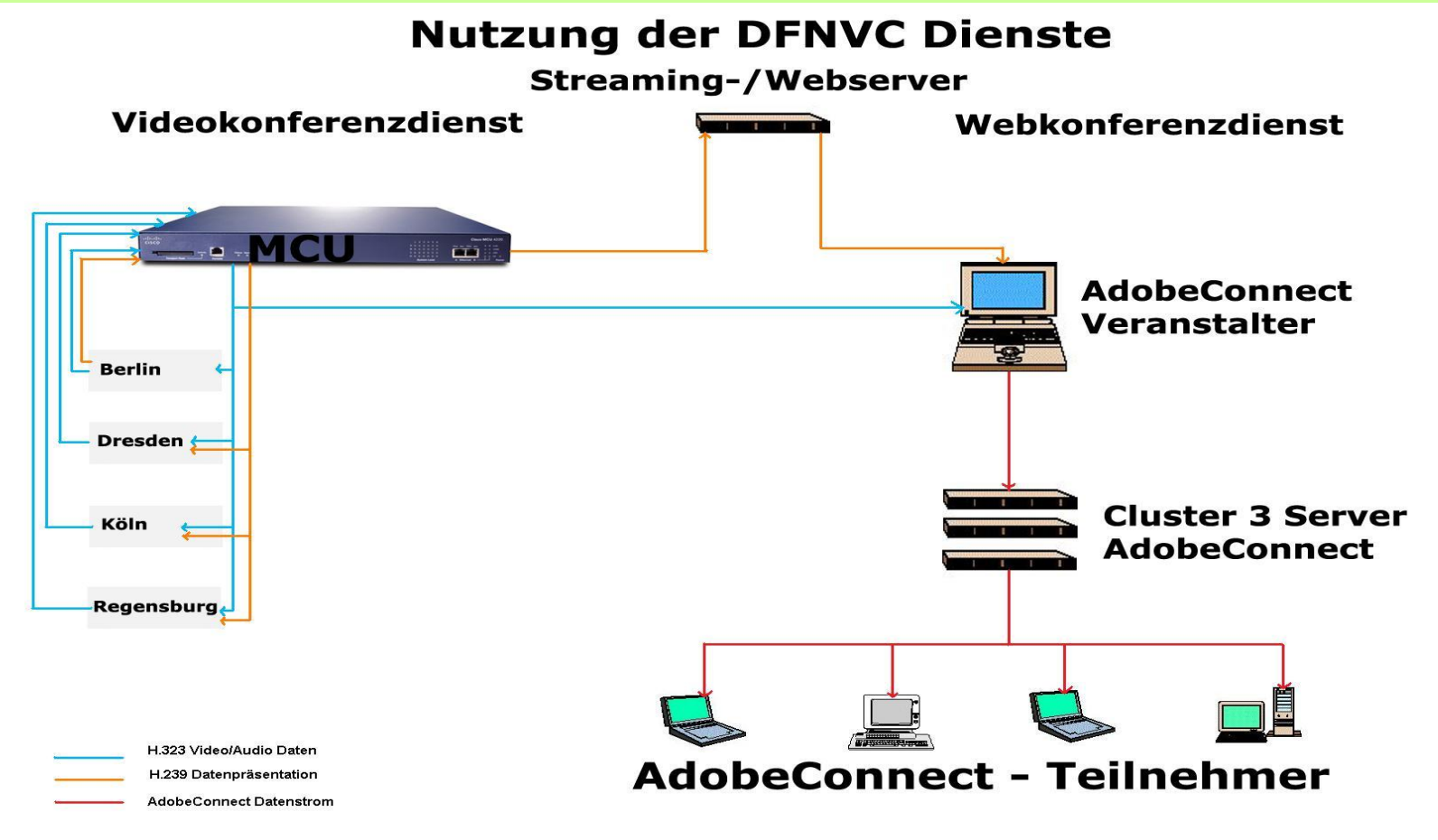

**Bernhard Barz 27.9.2012 9.VIKTAS – Tag 2012**

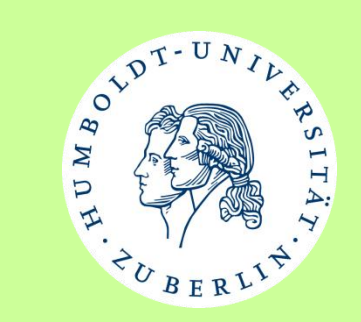

## **Übertragung des 9.VIKTAS – Tages**

#### **Schwierigkeiten**

- **1. Die Datenpräsentationen per H.239 – Protokoll für die Standorte stehen Adobe Connect nicht direkt im Telephony Pod zur Verfügung**
- **2. Adobe Connect Einwahl direkt in die VIKTAS Konferenz wird als Telefonteilnehmer signalisiert soll aber nicht sichtbar sein**

#### **Lösungen**

**1. Streaming des DFNVC wird benutzt nur Content Streaming**

**Auswahl der Content – Größe (Small, Medium, Large, Extra Large)**

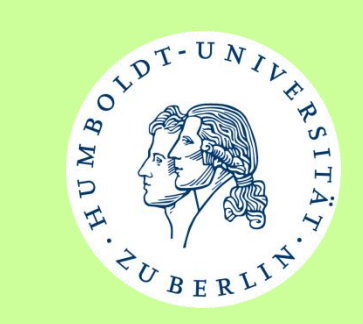

# **Übertragung des 9.VIKTAS – Tages**

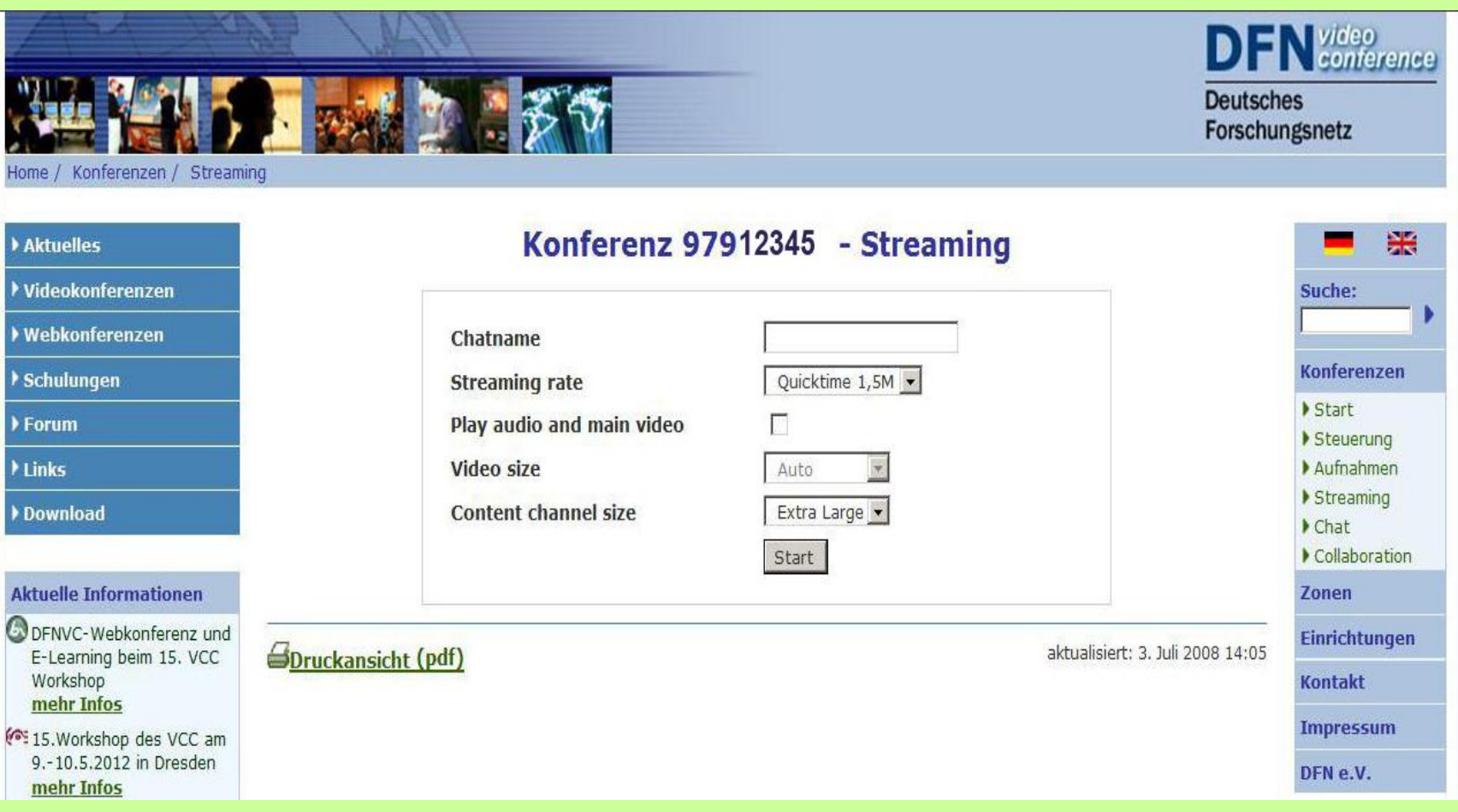

**Bernhard Barz 27.9.2012 9.VIKTAS – Tag 2012**

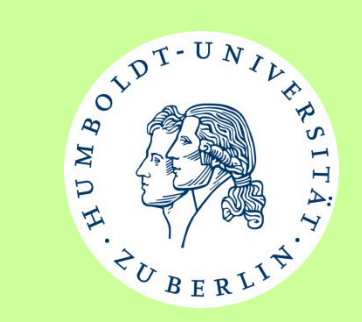

### **Übertragung des 9.VIKTAS – Tages**

**Die Lösung für das 2. Problem liegt im Aufbau einer 2.Mehrpunktverbindung in die sich Adobe Connect einwählt.**

**Die VIKTAS – Tag - Mehrpunktverbindung lädt die Adobe Connect Mehrpunktverbindung ein.**

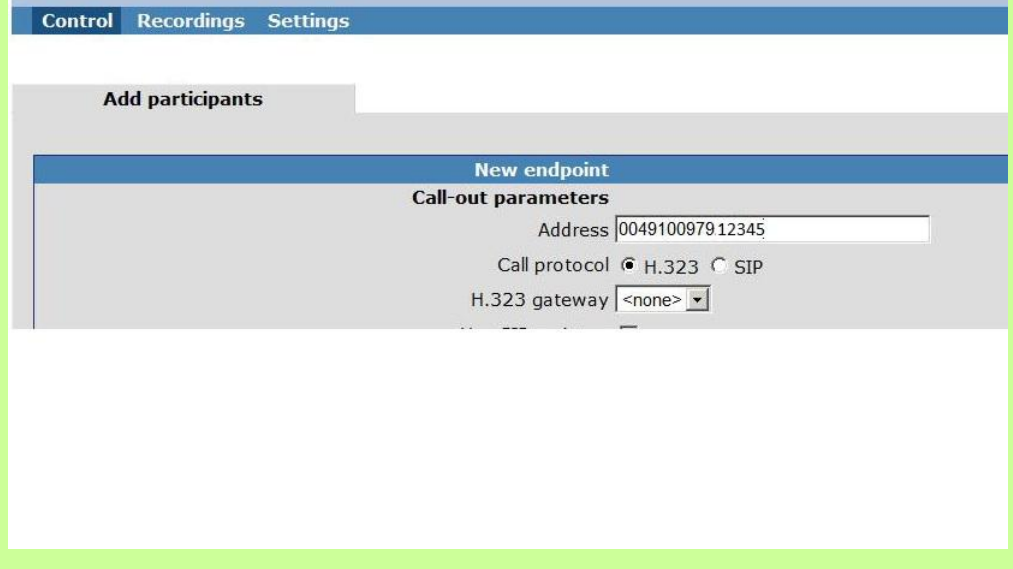

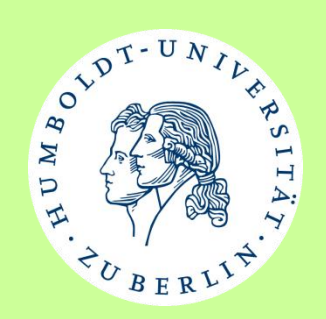

# **Übertragung des 9.VIKTAS – Tages**

**Die Adobe Connect Mehrpunktverbindung wählt als Layout eine Vollbilddarstellung mit dem Inhalt der VIKTAS –Tag Mehrpunktverbindung.**

**So ist garantiert, dass Layoutänderungen der VIKTAS – Tag Mehrpunktkonferenz direkt auch für die Adobe Connect Teilnehmer sichtbar werden.**

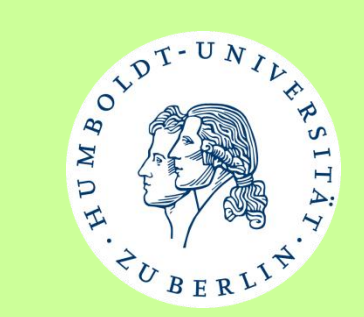

# Vielen Dank für Ihre Aufmerksamkeit